# 第12編 交通管理施設

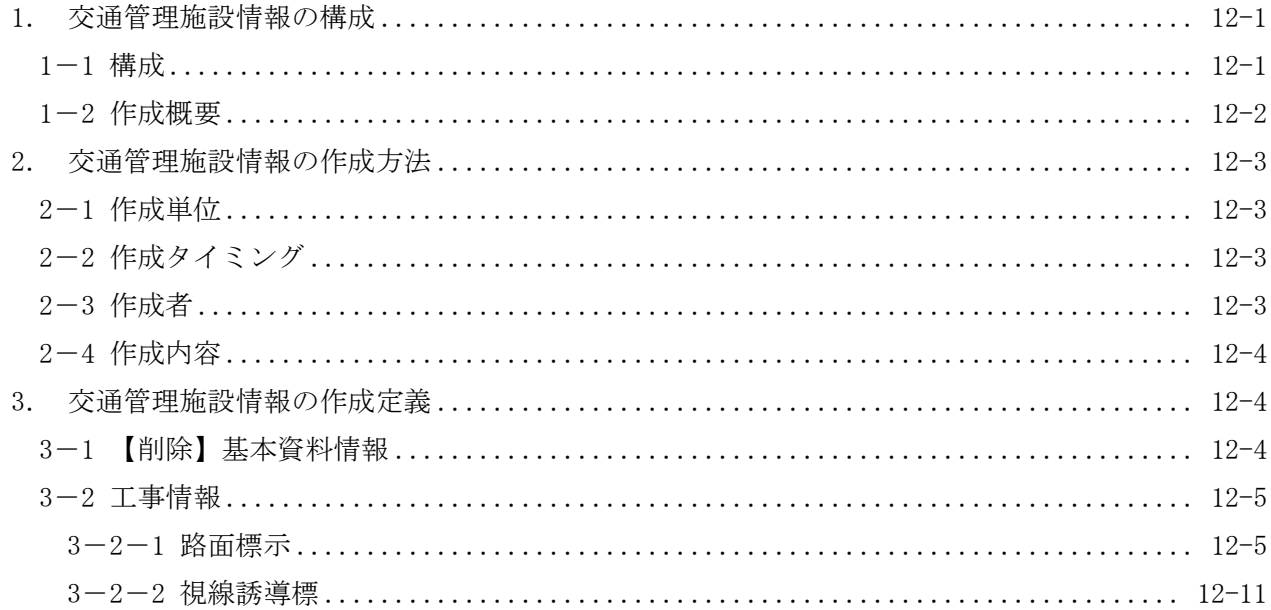

### 1. 交通管理施設情報の構成

1-1 構成

交通管理施設情報とは、建設時における交通管理施設工事の内容を取りまとめたしゅん功書 類の 1 つであると共に、管理部門への引継ぎ資料とするものである。交通管理施設情報のデー タの活用は、交通管理施設の管理・資産状況を把握する上での基礎データとなるものであり重要 な情報である。

交通管理施設情報の構成は、工事記録収集システムでデータ入力(作成)を行う各交通管理施 設データからなる。

なお、工事記録収集システムへのデータ入力の際に参照した 平面図、詳細図等は、必要に応じて 監督員に提出すること。

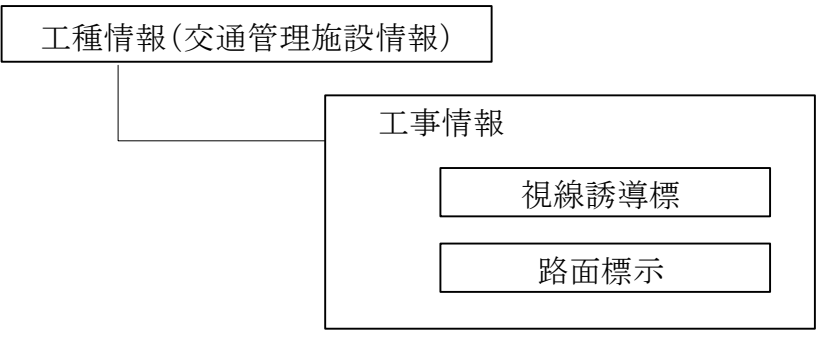

第 12 編 交通管理施設

1-2 作成概要

交通管理施設情報作成にあたり「路面標示」、「視線誘導標」の各情報がある。基本的なデータ 作成区分について以下に一覧表で示す。また、データ作成の際に基本とする考え方を次頁、作成 単位、作成タイミング、作成者に説明する。作成内容では、各項目でのデータ作成に際し記載し ているが「2-1.作成単位」を踏まえデータ作成を実施すること。

| 情報項目  | 作成単位   | 作成内容     | 作成タイミング |           | 作成者 |     |    |    |
|-------|--------|----------|---------|-----------|-----|-----|----|----|
|       |        |          | 建設時     | 補修時       | 会社  | 受注者 |    |    |
|       |        |          |         |           |     | 設計  | 舗装 | 改良 |
| 路面標示  | 1IC 区間 | 路面標示種別、  | ∩       | $\subset$ |     |     |    |    |
|       |        | 中央線等の線区  |         |           |     |     |    |    |
|       |        | 分、色区分、数量 |         |           |     |     |    |    |
|       |        | 等を示す。    |         |           |     |     |    |    |
| 視線誘導標 | 1IC 区間 | 種別、風車の有  | ∩       |           |     |     |    |    |
|       |        | 無、設置箇所、実 |         |           |     |     |    |    |
|       |        | 延長等を示す。  |         |           |     |     |    |    |

データ作成区分表

※ 記号の凡例 ○: データ作成 △:一部作成 -:作成無

- 2. 交通管理施設情報の作成方法
	- 2-1 作成単位

対象とする交通管理施設は、本線、IC、SA 及び PA 等に存在する全ての交通管理施設を対象と し、1IC 区間毎に入力する。

2-2 作成タイミング

交通管理施設データを作成するタイミングは、「建設時」、「補修時(供用後管理段階)」の2つ に大別される。

(1) 建設時

建設時での路面標示、視線誘導標のデータ作成は、工事の進捗に合わせて適宜データ作 成を実施して、しゅん功検査までに完成させ提出する。

(2) 補修時

補修時(供用後管理段階)においては、工事の進捗に合わせて適宜データ作成を実施し提 出する。

2-3 作成者

建設時における路面標示、視線誘導標のデータ作成者は、舗装工事受注者とする。 補修時(供用後管理段階)においては、当該工事受注者がデータ作成する。

(1) 建設時

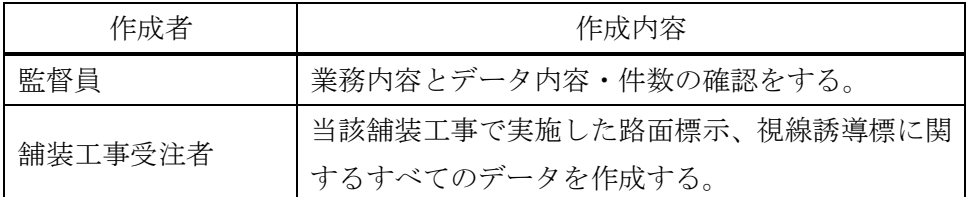

(2) 補修時

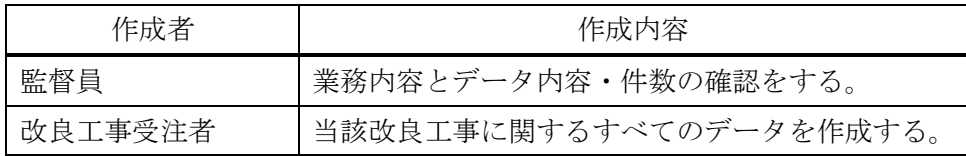

- 2-4 作成内容
	- (1) 【削除】

(2) 工事情報

工事記録収集システムに入力する主なデータ項目は、以下のものがある。

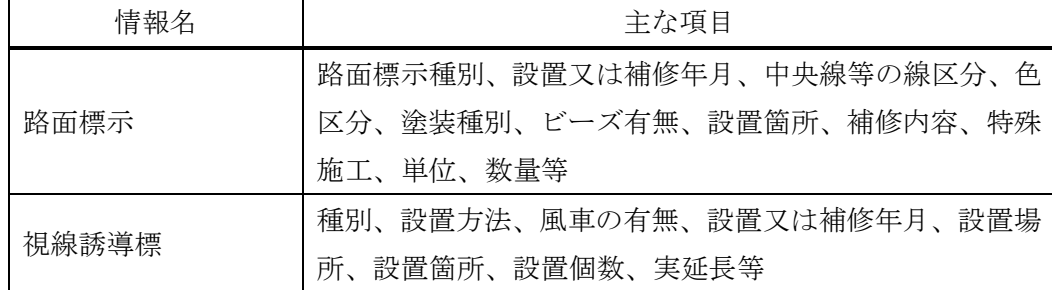

ただし、工事情報の内容確認するために下表の資料について、 必要に応じて監督員に提 出すること。

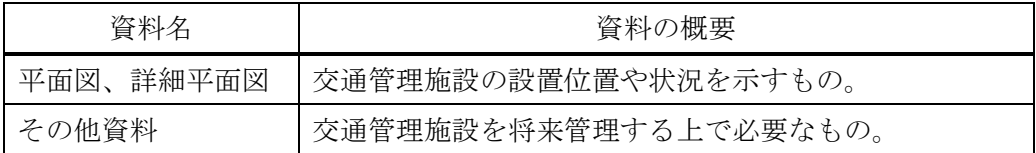

3. 交通管理施設情報の作成定義

3-1 【削除】基本資料情報

3-2 工事情報

路面標示工事や視線誘導工事で実施した施工に関するデータを工事記録収集システムに入力 するものである。

#### 3-2-1 路面標示

本線,ランプ,IC 等に施工した路面表示に関するデータを入力するものである。

(1) 支社局

当該路面標示を管理する支社局名をコードから選択して入力する。 建設時で管理する支社局名が未定の場合は、建設工事を担当する支社局名を入力する。

(2) 事務所

当該路面標示を管理する管理事務所名をコードから選択して入力する。 建設時で管理事務所名が未定な場合は、工事事務所名を入力する。

(3) 道路

当該路面標示が、存在する道路名をコードから選択して入力する。

(4) STA・KP・NO の測点作成方法

路面標示の測点は、同一の路面標示種別が連続する区間毎に、位置を示すものである。 SA・PA の駐車マス・ゼブラ・文字・矢印等は、SA・PA の代表測点を入力する。 車間確認標示は、開始測点を入力する。

また、IC の代表測点を挟んで前 IC 間から引き続き設置される場合、IC の代表測点を入 力し、IC 間ごとにデータを分ける。(下図間参照)

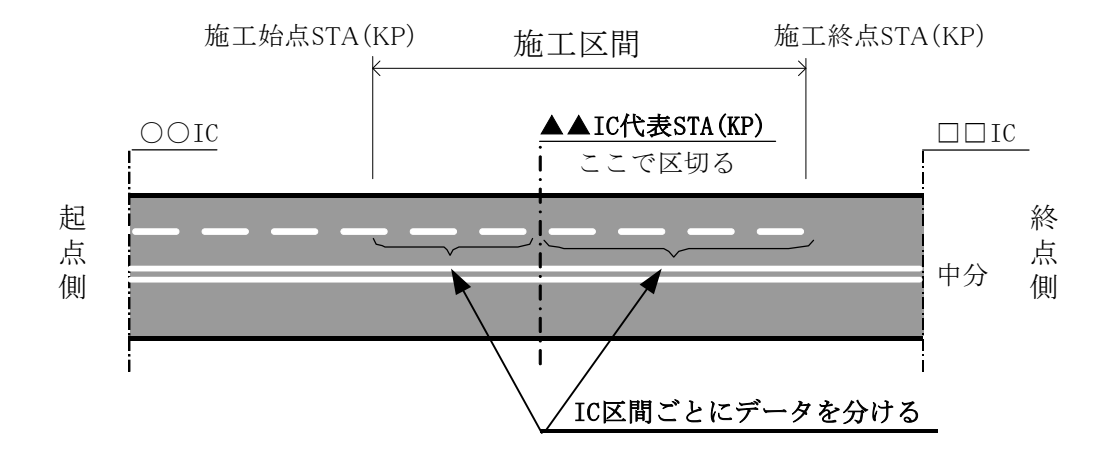

(a) 建設時

建設時の測点は、STA を用いるものとするが、KP がわかる場合は、管理 KP 及び管理 NO についても作成する。

(ア) 建設\_STA(自)

当該路面標示の起点側の測点を入力する。

- (イ) 建設 STA (至) 当該路面標示の終点側の測点を入力する。
- (ウ) 建設\_ランプ 当該路面標示が存在するランプ名称を A,B,C,D・・・・・で入力する。
- (エ) 建設 NO (自) 当該路面標示がランプに存在する場合に、起点側の測点を入力する。
- (オ) 建設\_NO(至) 当該路面標示がランプに存在する場合に、終点側の測点を入力する。
- (b) 補修時(供用後管理段階)

補修時の測点は、KP を用いるものとする。

- (ア) 管理\_KP(自) 当該路面標示の起点側の測点を入力する。
- (イ) 管理 KP (至) 当該路面標示の終点側の測点を入力する。
- (ウ) 管理\_ランプ 当該路面標示が存在するランプ名称を A,B,C,D・・・・・で入力する。
- (エ) 管理\_NO(自) 当該路面標示がランプに存在する場合に、起点側の測点を入力する。
- (オ) 管理\_NO(至) 当該路面標示がランプに存在する場合に、終点側の測点を入力する。
- (5) 上下線区分 当該路面標示が存在する現在の上下線区分をコードから選択して入力する。
- (6) ルート区分 当該路面標示が存在する現在のルート区分をコードから選択して入力する。
- (7) 完成暫定区分

当該路面標示が存在する道路供用時の完成暫定区分をコードから選択して入力する。

(8) IC(自)

当該路面標示が存在する 1IC 区間の起点側 IC をコードから選択して入力する。 なお、当該路面標示が終点部 IC に存在する場合、終点部 IC をコードから選択して入力 する。

(9) IC(至)

当該路面標示が存在する 1IC 区間の終点側 IC をコードから選択して入力する。

- (10) 路面標示種別 当該路面標示の種別・内容をコードから選択して入力する。 路面標示種別毎に区間を分割し、同一の路面標示種別が連続する区間を 1 区間単位の情 報としてとりまとめ関連する各種情報を入力する。 路面標示の種別を以下で説明する。
	- (a) 本線、ランプ、SA・PA の路面標示種別は、下図のとおりとする。

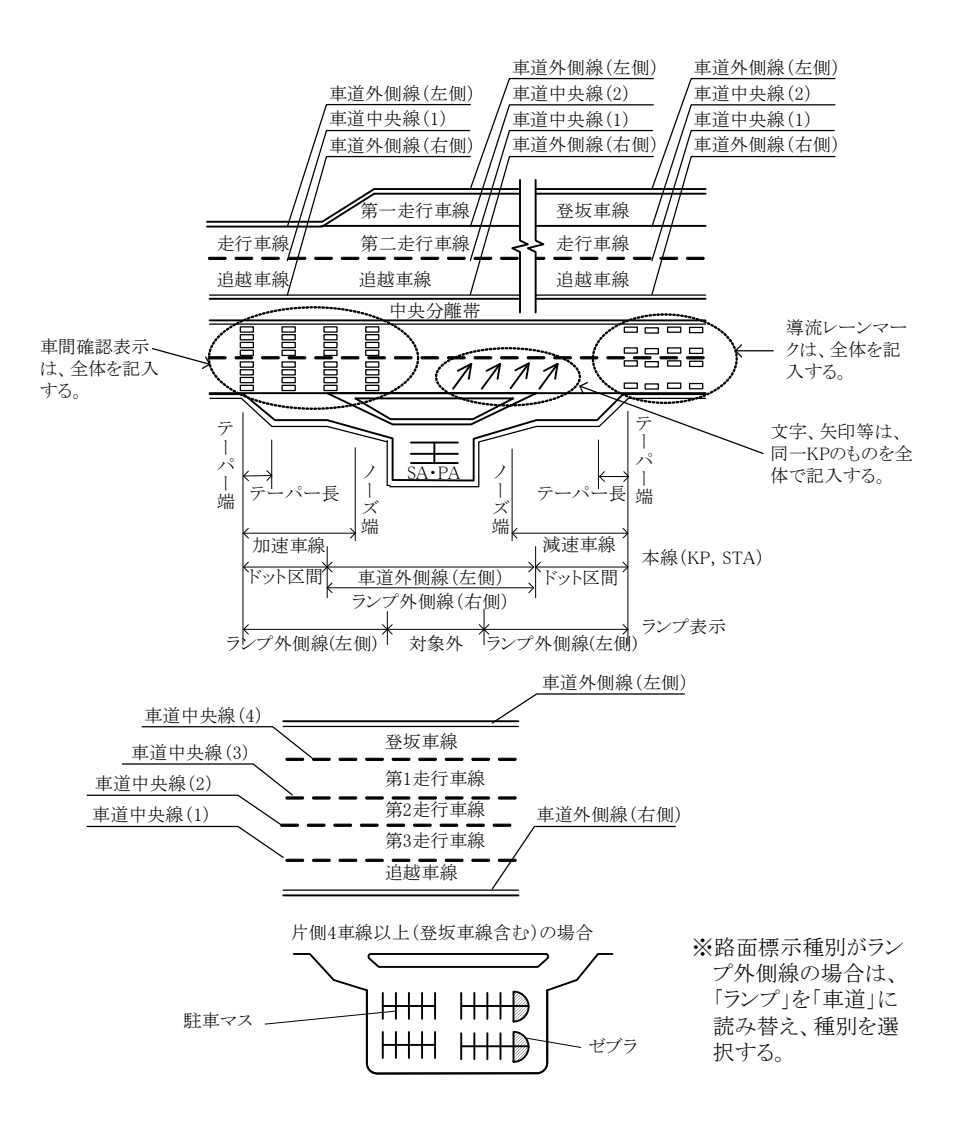

#### 第 12 編 交通管理施設

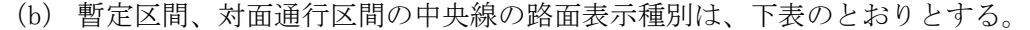

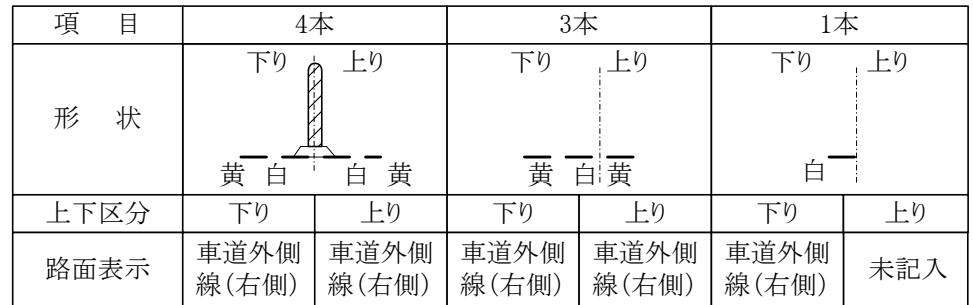

(c) バスストップの路面標示種別は、下図のとおりとする。

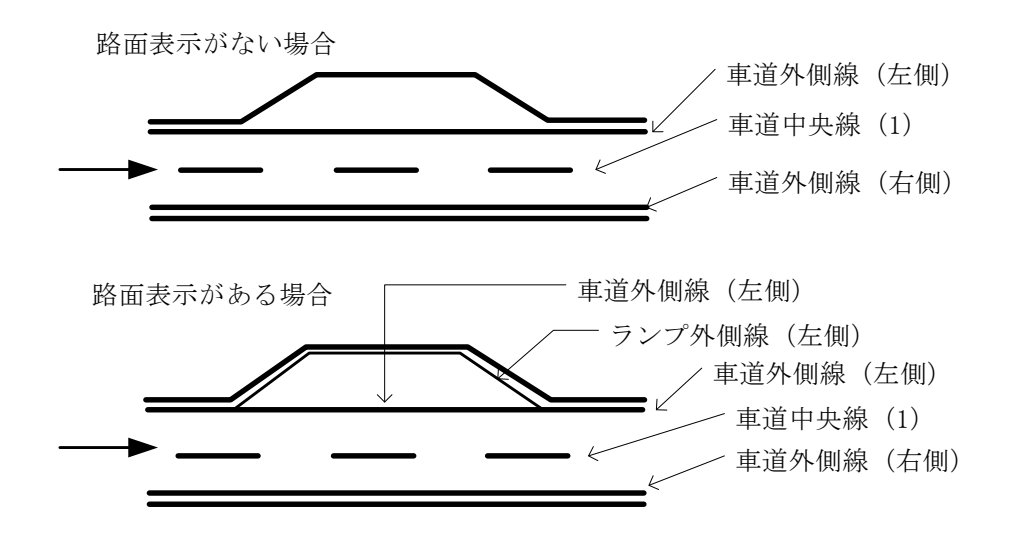

(11) 設置又は補修年月 設置又は補修年月を入力する。 (12) 中央線等の線区分

当該路面標示の中央線等の線区分をコードから選択して入力する。 ゼブラ区間の外側線は「実線」として入力する。(下図参照)

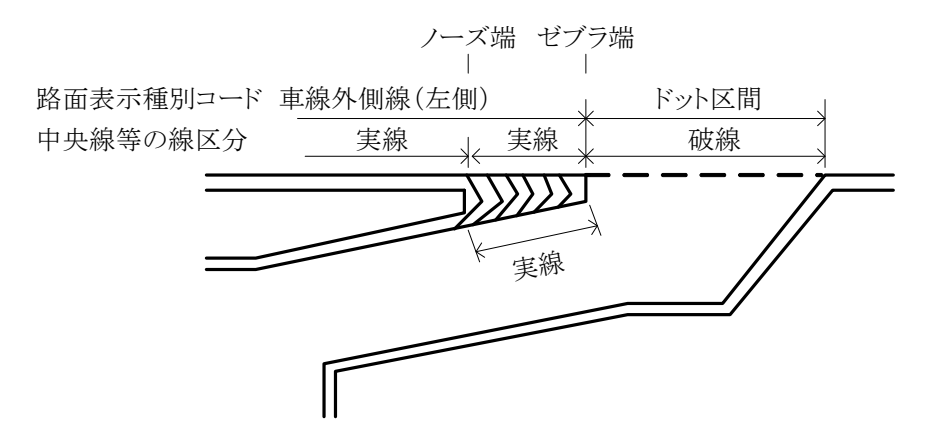

なお、暫定区間、対面通行区間の中央線の線区分は下表のとおりとする。

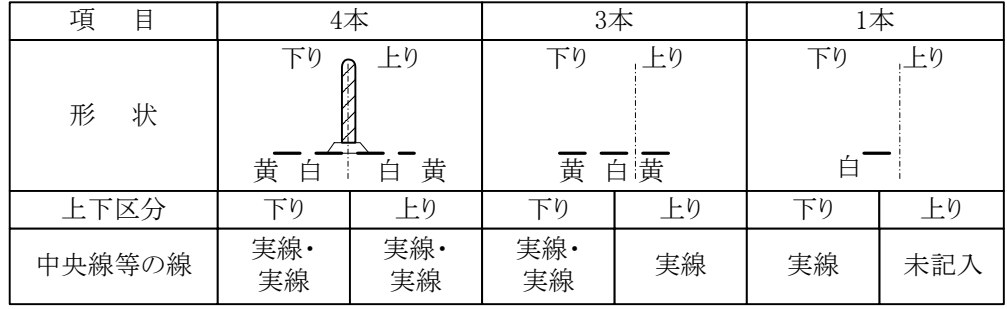

(13) 色区分

当該路面標示の色区分をコードから選択して入力する。 なお、暫定区間,対面通行区間の中央線の色区分は下表のとおりとする。

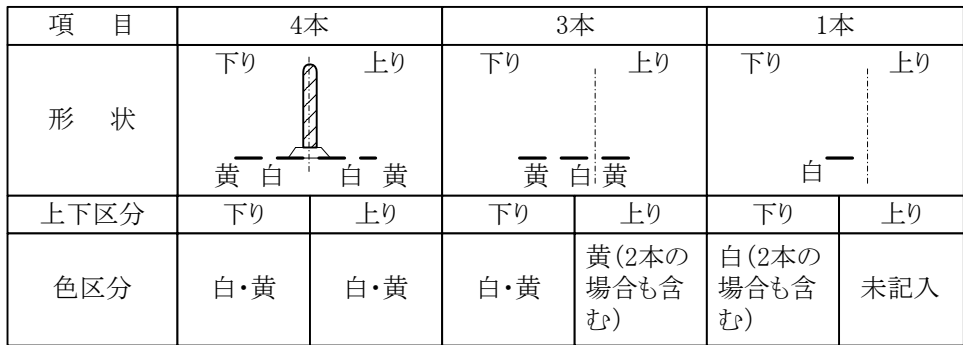

第 12 編 交通管理施設

- (14) 塗装種別 当該路面標示の塗装種別をコードから選択して入力する。
- (15) ビーズ有無 当該路面標示のビーズ有無をコードから選択して入力する。
- (16) 設置箇所 当該路面標示が存在する箇所区分(本線・IC・SA 等)をコードから選択して入力する。
- (17) 設置先舗装種別 当該路面標示を施工した区間の舗装種別をコードから選択し入力する。
- (18) 補修内容 当該路面標示の設置又は補修内容をコードから選択して入力する。
- (19) 特殊施工 当該路面標示の特殊施工種別をコードから選択して入力する。
- (20) 単位 当該路面標示の単位をコードから選択して入力する。

#### (21) 数量

各区間毎の施工数量を入力する。

#### (22) 連絡施設

当該路面標示が IC・JCT に存在する場合、IC・JCT 名をコードから選択して入力する。

(23) 休憩等施設

当該路面標示が SA・PA・BS・CB に存在する場合、休憩施設等の名称をコードから選択し て入力する。

(24) 契約番号 当該路面標示工事の契約番号を入力する。 3-2-2 視線誘導標

本線,ランプ,IC 等に施工した視線誘導標に関するデータを入力するものである。

(1) 支社局

当該視線誘導標を管理する支社局名をコードから選択して入力する。 建設時で管理する支社局名が未定の場合は、建設工事を担当する支社局名を入力する。

(2) 事務所

当該視線誘導標を管理する管理事務所名をコードから選択して入力する。 建設時で管理事務所名が未定な場合は、工事事務所名を入力する。

(3) 道路

当該視線誘導標が、存在する道路名をコードから選択して入力する。

(4) STA・KP・NO の測点作成方法

視線誘導標の測点は、同一の種別が連続する区間毎に、位置を示すものである。 IC の代表測点を挟んで前 IC 間から引き続き設置される場合、IC の代表測点を入力し、 IC 間ごとにデータを分ける。(下図参照)

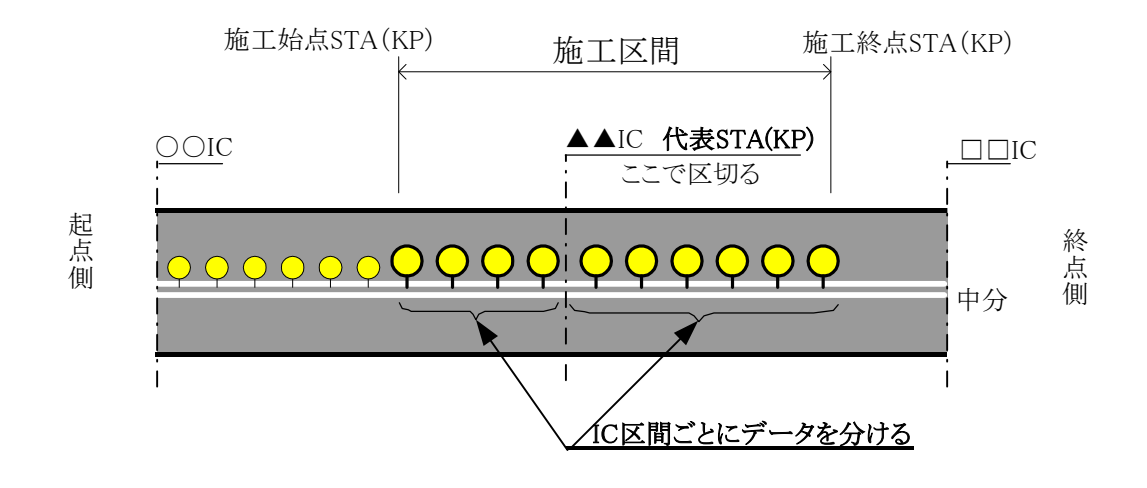

(a) 建設時

建設時の測点は、STA を用いるものとするが、KP 及び No がわかる場合は、管理 KP 及 び管理\_NO についても作成する。

- (ア) 建設\_STA(自) 当該視線誘導標の起点側の測点を入力する。
- (イ) 建設 STA (至) 当該視線誘導標の終点側の測点を入力する。
- (ウ) 建設\_ランプ 当該視線誘導標が存在するランプ名称を A,B,C,D・・・・・で入力する。
- (エ) 建設 NO (自) 当該視線誘導標がランプに存在する場合に、起点側の測点を入力する。
- (オ) 建設 NO (至) 当該視線誘導標がランプに存在する場合に、終点側の測点を入力する。
- (b) 補修時(供用後管理段階)

補修時の測点は、KP を用いるものとする。

- (ア) 管理\_KP(自) 当該視線誘導標の起点側の測点を入力する。
- (イ) 管理 KP (至) 当該視線誘導標の終点側の測点を入力する。
- (ウ) 管理\_ランプ 当該視線誘導標が存在するランプ名称を A,B,C,D・・・・・で入力する。
- (エ) 管理\_NO(自) 当該視線誘導標がランプに存在する場合に、起点側の測点を入力する。
- (オ) 管理\_NO(至) 当該視線誘導標がランプに存在する場合に、終点側の測点を入力する。

## (5) 上下線区分 当該視線誘導標が存在する現在の上下線区分をコードから選択して入力する。

- (6) ルート区分 当該視線誘導標が存在する現在のルート区分をコードから選択して入力する。
- (7) 完成暫定区分 当該視線誘導標が存在する道路供用時の完成暫定区分をコードから選択して入力する。
- (8) IC(自) 当該視線誘導標が存在する 1IC 区間の起点側 IC をコードから選択して入力する。 なお、当該視線誘導標が終点部 IC に存在する場合、終点部 IC をコードから選択して入 力する。
- (9) IC(至)

当該視線誘導標が存在する 1IC 区間の終点側 IC をコードから選択して入力する。

(10) 種別

当該視線誘導標の種別をコードから選択して入力する。 視線誘導標種別毎に区間を分割し、同一の視線誘導標種別が連続する区間を 1 区間単位 の情報としてとりまとめ関連する各種情報を入力する。

視線誘導標の種別は下図のとおりとする。

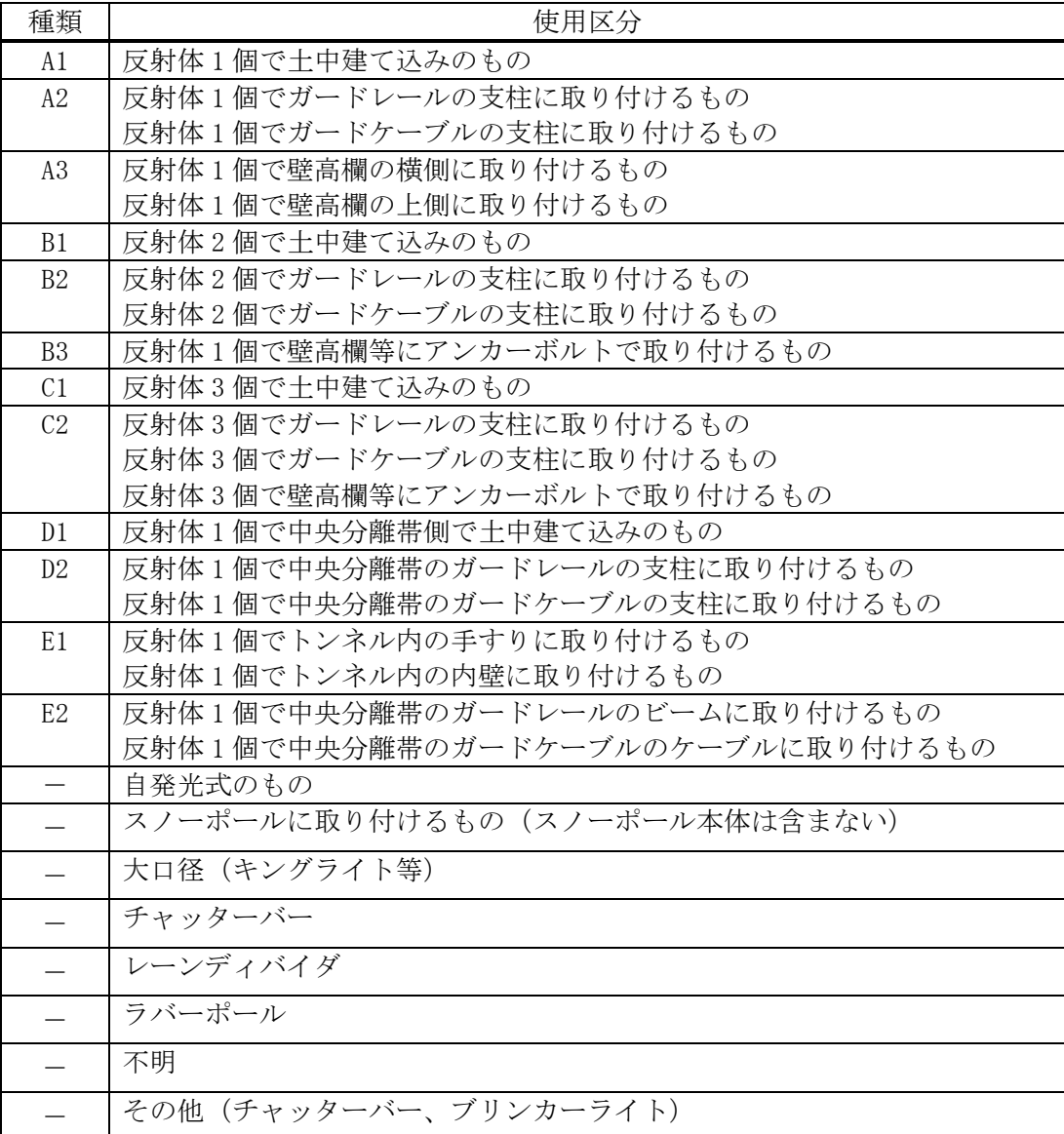

なお、形状が類似しているもの、例えば標準タイプと改良タイプが混同して設置されて いる区間については下記のとおりとする。

標準タイプと改良タイプが類似している場合は、類似する標準タイプを選択し、同一区 間標準タイプで処理する。

(11) 設置方法

当該視線誘導標の設置方法区分(土中式、ガードレール取付等)をコードから選択して入 力する。

- (12) 風車の有無 当該視線誘導標の自掃式風車の有無をコードから選択して入力する。
- (13) 設置又は補修年月 当該視線誘導標を設置又は補修した年月を西暦で入力する。(200302)
- (14) 設置場所

当該視線誘導標が存在する場所区分(進行方向に対して右側・左側等)をコードから選択 して入力する。本線、ランプの設置場所区分は下図のとおりとする。

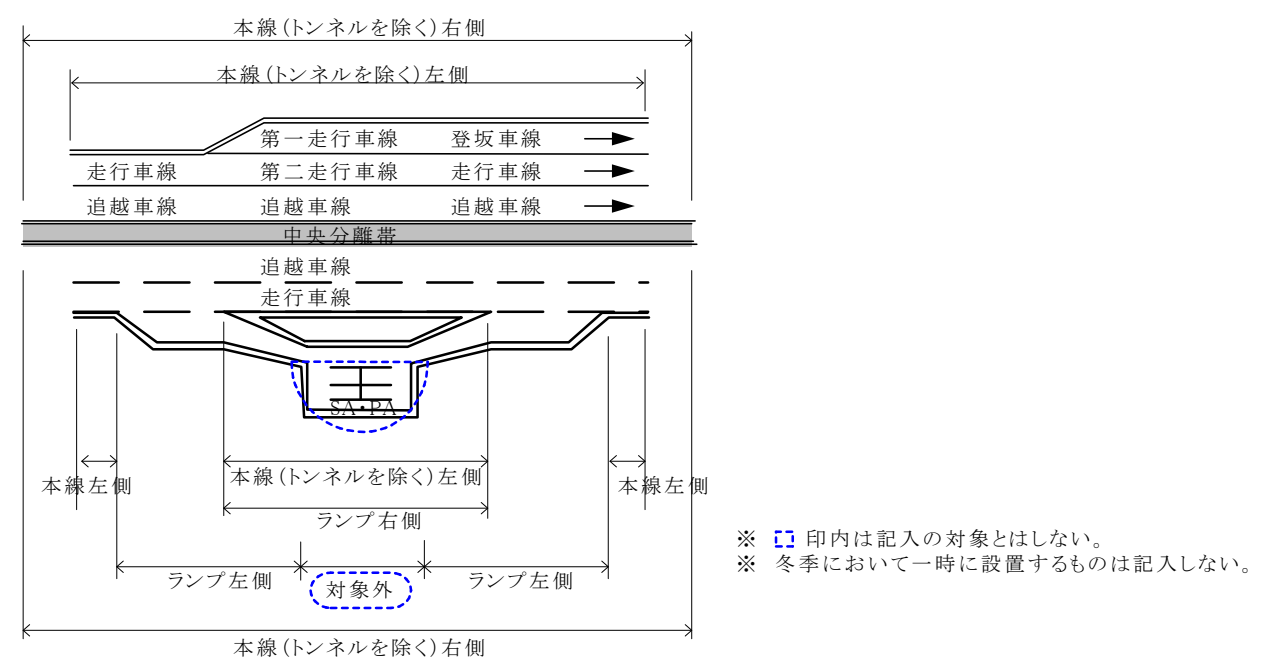

ランプの中央分離帯に設置されている場合、若いアルファベットのランプ名を入力する。 ランプの設置場所区分の詳細は下図のとおりとする。

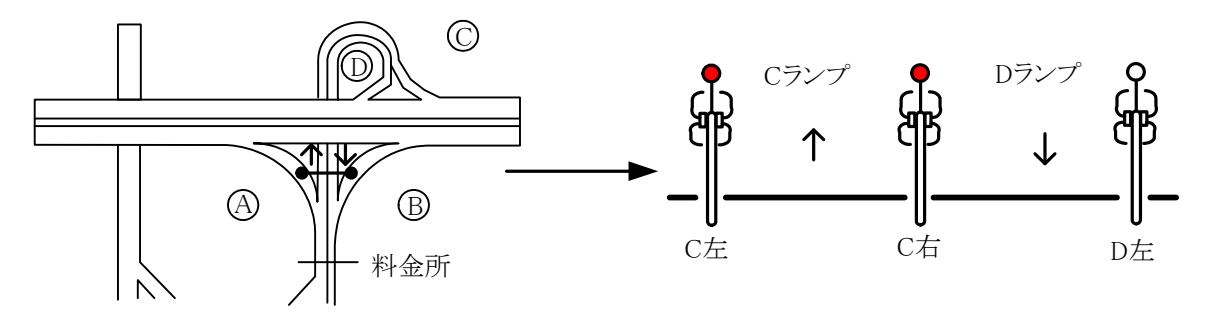

- (15) 設置箇所 当該視線誘導標が存在する箇所区分(本線・IC・SA 等)をコードから選択して入力する。
- (16) 設置先構造物種別

当該視線誘導標を設置した区間の防護柵または舗装の種別をコードから選択し入力する。 ※ラバーポール等で防護柵に設置されていない視線誘導施設は、設置先の舗装種別を選択する。

(17) 設置個数

当該視線誘導標の設置個数を入力する。

(18) 実延長

当該視線誘導標の設置又は補修実延長(m)を入力する。

- (19) 連絡施設 当該視線誘導標が IC・JCT に存在する場合、IC・JCT 名をコードから選択して入力する。
- (20) 休憩等施設

当該視線誘導標が SA・PA・BS・CB に存在する場合、休憩施設等の名称をコードから選択 して入力する。

(21) 契約番号

当該視線誘導標工事の契約番号を入力する。